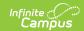

## **NECAP Labels Report (New Hampshire)**

Last Modified on 03/11/2024 8:44 am CD7

Tool Search: i4see Extracts

Report Logic | Report Editor Options | Generate the Report | Extract Layout

The NECAP Labels Report requests labels for students who are taking the New England Common Assessment Program. Information can be requested/submitted three times a year:

- February NECAP and ALT Label
- April NECAP Spring Science
- August NECAP Fall Assessment

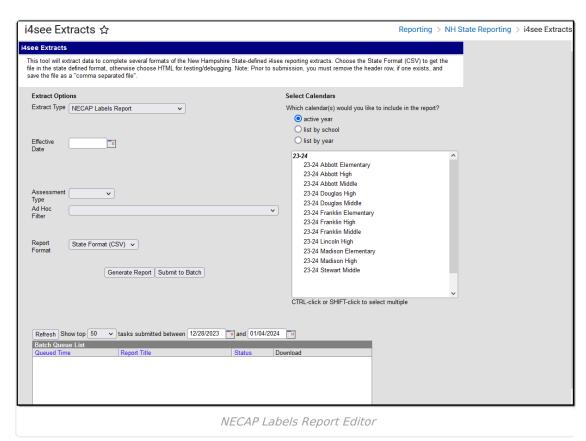

# **Report Logic**

All currently enrolled students in the selected school as of the entered effective date are included. The report is sorted by Grade level and SASID.

### **Report Editor Options**

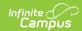

| Data<br>Element     | Description                                                                                                    |  |  |  |
|---------------------|----------------------------------------------------------------------------------------------------|--|--|--|
| Extract<br>Type     | Indicates the type of extract selected. Different options may appear depending on the selection.                                                                                                    |  |  |  |
| Effective<br>Date   | Date that determines the students being included in the extracts. Dates are entered in <i>mmddyy</i> format or can be selected by using the calendar icon.                                                             |  |  |  |
| Assessment<br>Type  | Name of assessment for which the labels will be requested.  • NECAP Spr(ing)  • NECAPfall  • NHalt                                                                                                    |  |  |  |
| Ad hoc<br>Filter    | Selection of previously made filter that contains specific students to include in the label request.                                                                                                    |  |  |  |
| Report<br>Format    | Determines how the request is generated - in the State Format (CSV) or HTML. Use the HTML format when reviewing data. Use the State Format when submitting the list to the state.                                      |  |  |  |
| Select<br>Calendars | At least one calendar must be selected in order for the extract to generate.  Calendars are selected by the active year, by the school, or by the year.  Students in the chosen calendars are included in the extract. |  |  |  |

## **Generate the Report**

- 1. Select the **NECAP Labels Report** options from the **Extract Type** dropdown list.
- 2. Enter an Effective Date.
- 3. Select the **Assessment Type**.
- 4. Select an **Ad hoc filter** from the dropdown list to reduce the amount of students included in the extract.
- 5. Select the **Report Format**.
- 6. Select the **Calendars** from which to pull students in the report.
- 7. Click the **Generate Extract** button. The report will display in the selected format.

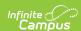

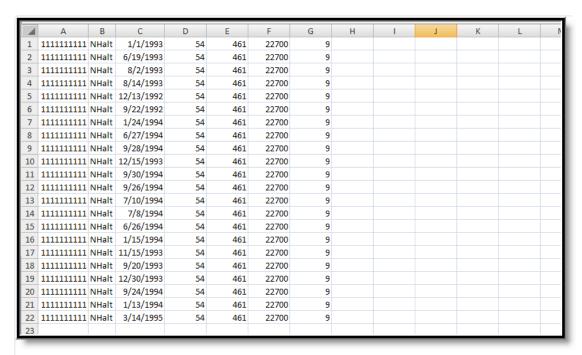

NECAP Labels Report - State Format (CSV)

| NECAP Lab | NECAP Labels Report Records:1493 |             |        |         |           |       |         |  |  |  |  |
|-----------|----------------------------------|-------------|--------|---------|-----------|-------|---------|--|--|--|--|
| SASID     | AssessmentType                   | DateOfBirth | SauNbr | DistNbr | SchoolNbr | Grade | Assessm |  |  |  |  |
| 11222     | NECAPspr                         | 01/01/1993  | 54     | 461     | 22700     | 09    |         |  |  |  |  |
| 11222     | NECAPspr                         | 06/19/1993  | 54     | 461     | 22700     | 09    |         |  |  |  |  |
| 11222     | NECAPspr                         | 08/02/1993  | 54     | 461     | 22700     | 09    |         |  |  |  |  |
| 11222     | NECAPspr                         | 08/14/1993  | 54     | 461     | 22700     | 09    |         |  |  |  |  |
| 11222     | NECAPspr                         | 12/13/1992  | 54     | 461     | 22700     | 09    |         |  |  |  |  |
| 11222     | NECAPspr                         | 09/22/1992  | 54     | 461     | 22700     | 09    |         |  |  |  |  |
| 11222     | NECAPspr                         | 01/24/1994  | 54     | 461     | 22700     | 09    |         |  |  |  |  |
| 11222     | NECAPspr                         | 06/27/1994  | 54     | 461     | 22700     | 09    |         |  |  |  |  |
| 11222     | NECAPspr                         | 09/28/1994  | 54     | 461     | 22700     | 09    |         |  |  |  |  |
| 11223     | NECAPspr                         | 12/15/1993  | 54     | 461     | 22700     | 09    |         |  |  |  |  |
| 11223     | NECAPspr                         | 09/30/1994  | 54     | 461     | 22700     | 09    |         |  |  |  |  |
| 11223     | NECAPspr                         | 09/26/1994  | 54     | 461     | 22700     | 09    |         |  |  |  |  |
| 11223     | NECAPspr                         | 07/10/1994  | 54     | 461     | 22700     | 09    |         |  |  |  |  |
| 11223     | NECAPspr                         | 07/08/1994  | 54     | 461     | 22700     | 09    |         |  |  |  |  |
| 11223     | NECAPspr                         | 06/26/1994  | 54     | 461     | 22700     | 09    |         |  |  |  |  |
| 11223     | NECAPspr                         | 01/15/1994  | 54     | 461     | 22700     | 09    |         |  |  |  |  |
| 11223     | NECAPspr                         | 11/15/1993  | 54     | 461     | 22700     | 09    |         |  |  |  |  |
| 11223     | NECAPspr                         | 09/20/1993  | 54     | 461     | 22700     | 09    |         |  |  |  |  |
| 11223     | NECAPspr                         | 12/30/1993  | 54     | 461     | 22700     | 09    |         |  |  |  |  |

NECAP Labels Report - HTML Format

#### **Extract Layout**

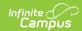

| Data Element           | Description                                         | Location                                                                             |  |  |  |  |
|------------------------|-----------------------------------------------------|--------------------------------------------------------------------------------------|--|--|--|--|
| SASID                  | State-assigned student identification number.       | Census > People > Demographics > Person Identifiers > State ID                       |  |  |  |  |
|                        | Numeric, 10 digits                                  | Person.stateID                                                                       |  |  |  |  |
| Assessment<br>Type     | Type of assessment chosen in the extract editor.    | Not dynamically stored                                                               |  |  |  |  |
|                        | Alphabetic, 10 characters                           |                                                                                      |  |  |  |  |
| Date of Birth          | Student's date of birth.  Date field, 10 characters | Census > People > Demographics > Person Information > Birth Date                     |  |  |  |  |
|                        | MM/DD/YYYY                                          | Identity.birthdate                                                                   |  |  |  |  |
| SAU Number             | School Administrative Unit Number.                  | School & District Settings > District > District Information > SAU Number            |  |  |  |  |
|                        | Numeric, 3 digits                                   | School.SAUnumber                                                                     |  |  |  |  |
| District Number        | State-assigned district number.                     | School & District Settings > District > District Information > State District Number |  |  |  |  |
|                        | Numeric, 3 digits                                   | District.number                                                                      |  |  |  |  |
| School Number          | District-assigned School number.                    | School & District Settings > Schools > School Information > State School Number      |  |  |  |  |
|                        | Numeric, 5 digits                                   | School.number                                                                        |  |  |  |  |
| Grade                  | Student's grade level of enrollment.                | Student Information > General > Enrollments > General Information > Grade            |  |  |  |  |
|                        | Numeric, 2 digits                                   | Enrollment.grade                                                                     |  |  |  |  |
| Assessment<br>Grouping | Sort group for assessment test labels.              | Not dynamically stored                                                               |  |  |  |  |
|                        | Alphanumeric, 9 characters                          |                                                                                      |  |  |  |  |